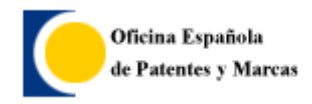

Requisitos Técnicos para el uso del Formulario Otros Trámites

# **INSTALACIÓN APPLET DE FIRMA**

A continuación se indican las diferentes pasos a realizar para instalar el applet de firma en las solicitudes de la OEPM (Windows XP).

Esta instalación sólo hay que ejecutarla la primera vez que se realiza un trámite, ya que una vez instalado el applet en nuestro sistema ya no hay que hacerlos para los sucesivos trámites.

**1-** Para poder firmar su solicitud deberá añadir a los sitios de confianza de internet Explorer la página "**https://tramites1.oepm.es**" y "**https://ceres.oepm.es" . (Herramientas/opciones de Internet/Seguridad)** 

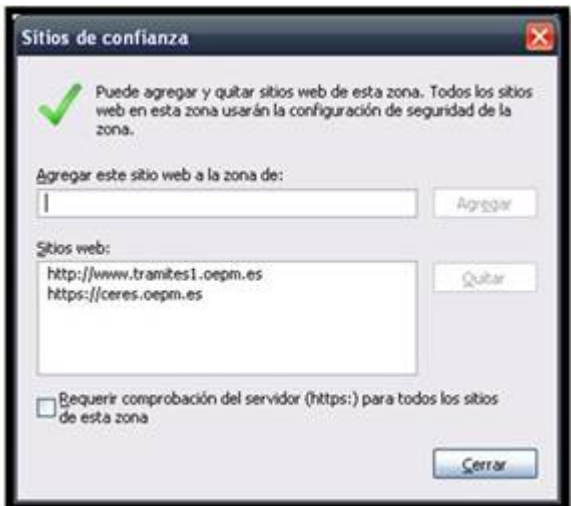

- 2- Acceda al sistema para realizar el trámite.
- 3- Una vez rellenos los datos, pulse en "aceptar", le aparecerá un mensaje de instalación de la aplicación de firma al que aceptaremos en todo caso.

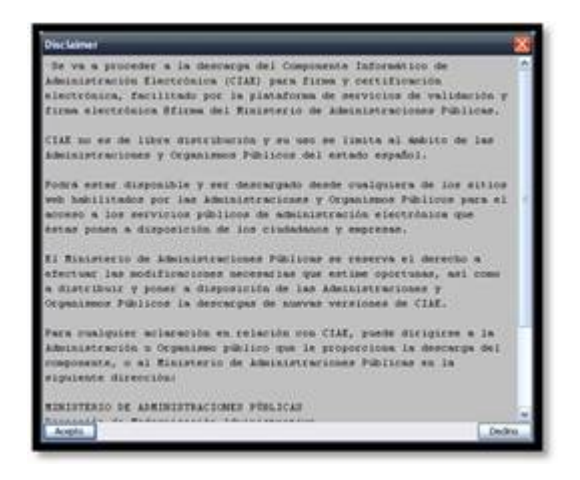

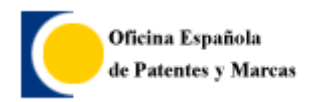

Requisitos Técnicos para el uso del Formulario Otros Trámites

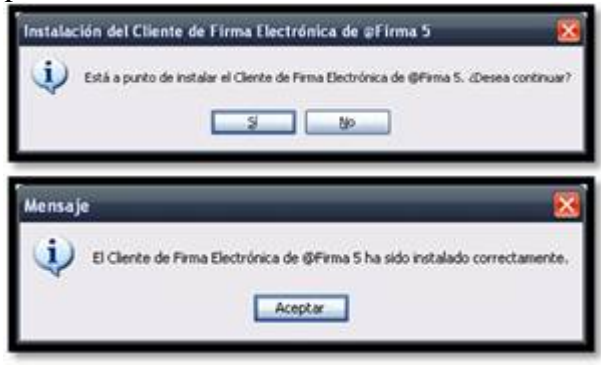

4- Deberá tener en cuenta que al pulsar sobre el botón aceptar la pantalla actual se quedara en segundo plano, quedando en la parte superior la vista previa de los datos aportados con las opciones "Ver Solicitud", "Firmar" y "Corregir".

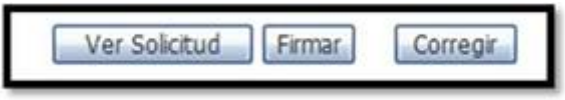

5- Deberá revisar su solicitud y pulsar sobre el botón "Firmar" para completar la solicitud.

# **En el caso que use Windows Vista o Windows 7:**

1. Deberá ejecutar Internet Explorer como administrador, para ello debe pulsar con botón derecho sobre Internet Explorer -> Ejecutar como administrador… (Como aparece en la imagen)

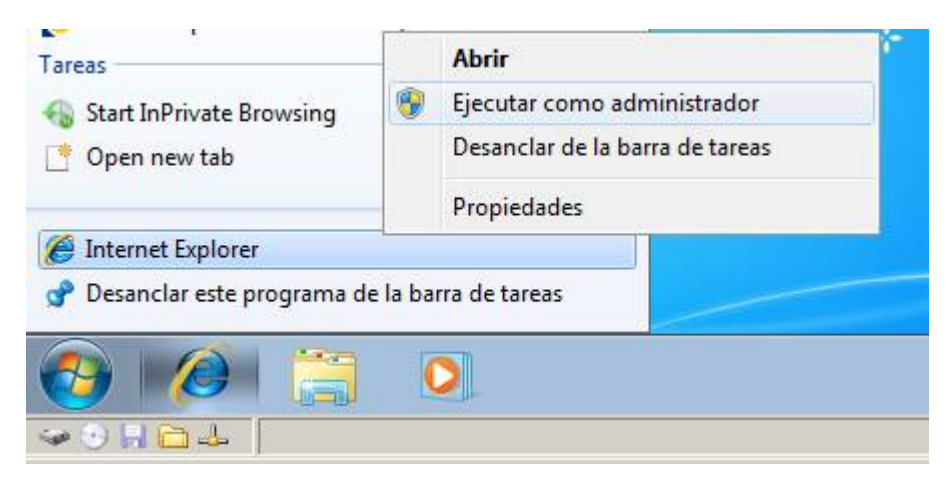

2. Activar la vista de compatibilidad de Internet Explorer una vez haya entrado por primera vez a la web de la OEPM .(Ir a Herramientas/Vista de compatibilidad) , deberá introducir "www.oepm.es" pulsando en Agregar.

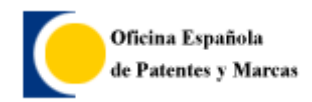

Requisitos Técnicos para el uso del Formulario Otros Trámites

### **VERSIONES NAVEGADORES COMPATIBLES**

Son compatibles los navegadores Internet Explorer 6, 7 y 8.

#### **VERSIONES ENTORNOS JAVA COMPATIBLES**

Los entornos Java compatibles son Java 1.6.18 y versiones menores, se debe comprobar que el complemento de este plugin está habilitado en el explorador.

#### **VERSIONES ENTORNOS SO COMPATIBLES**

Se ha probado la compatibilidad con los SO: XP, VISTA y Windows 7

### **ERROR CON EL APPLET DE FIRMA**

En caso de error con el applet de firma , se debe proceder a desinstalar el applet y volver a iniciar el proceso de instalación según se indica en el presente documento.

Cierre todos los navegadores que estén abiertos.

Elimine la carpeta (si existe): **C:\Document and Settings\"Perfil de usuario en uso"\.clienteFirmaArrobaFirma5** 

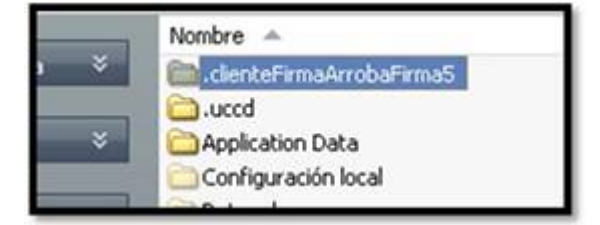